## **1. Important Safety Instructions**

- Do not use the ADSL modem in high humidity or high temperatures.
- $\bullet$  Do not use the same power source for the ADSL modem as other equipment.
- $\bullet$  Do not open or repair the case yourself. If the ADSL modem is too hot, turn off the power immediately and have it repaired at a qualified service center.
- Avoid using this product and all accessories outdoors.
- Place the ADSL modem on a stable surface.
- Only use the power adapter that comes with the package. Using a different voltage rating power adaptor may damage the router.

## **2. Package Content**

#### **ADE-3410 / ADW-4401**

- ADE-3410 / ADW-4401 Unit
- CD-ROM containing the user's manual  $x$  1
- Quick Installation Guide x 1
- ADSL Splitter x 1
- Power Adapter x 1
- RJ-11 (ADSL) Cable x 2
- $RJ-45$  Cable  $\times$  1
- USB Cable  $\times$  1 (ADE-3410 only)

If any of the above items are missing or damaged, contact your local dealer for support.

 $-1 -$ 

## **3. Hardware Installation**

Please connect the device to you computer as follow:

- $\bullet$  If connecting to the splitter, connect the "Line" splitter to wall jack using one telephone cable
- $\bullet$  Use another telephone cable to connect "MODEM" port of the splitter and "LINE" port of the modem. The "Phone" port of the splitter can be used to connect the telephone by a telephone cable.
- Use Ethernet cable to connect "LAN" port of the modem and "LAN" port of your computer.

Connect ADE-3410 to the PC's USB port as follow:

- Connect the USB cable to USB port of ADE-3410. The cable has two different connectors.
- $\bullet$  Connect the other end of the USB cable to PC's USB port.

If do not need to connect to the splitter,

- Connect the modem to wall jack with a telephone cable.
- Use Ethernet cable to connect "LAN" port of the modem and network adaptor of your computer.

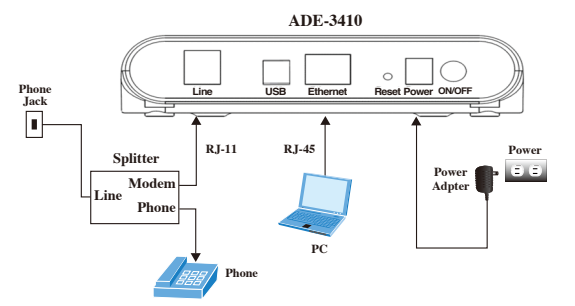

**Figure 1:** ADE-3410 connection diagram

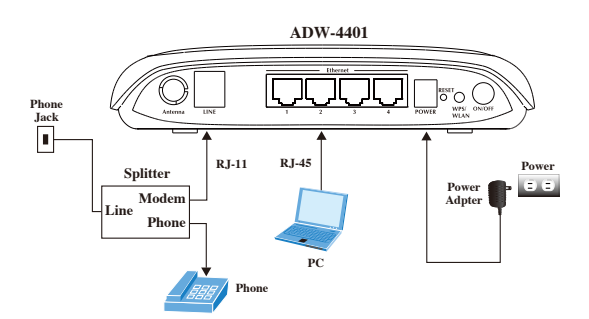

 **Figure 2:** ADW-4401 connection diagram

- Note 1. The ADE-3410 may connect via only USB or Ethernet. The preferred connectivity method is to use the Ethernet. If your PC doesn't support Ethernet port, you need to use USB port and install additional software.
	- 2. The default SSID of the ADW-4401 is **"ADW-4401"**.

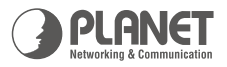

# 24Mbps | Wired/Wireless ADSL 2/2+ Router

**ADE/ADW Series Share High-Speed Internet Connection** 

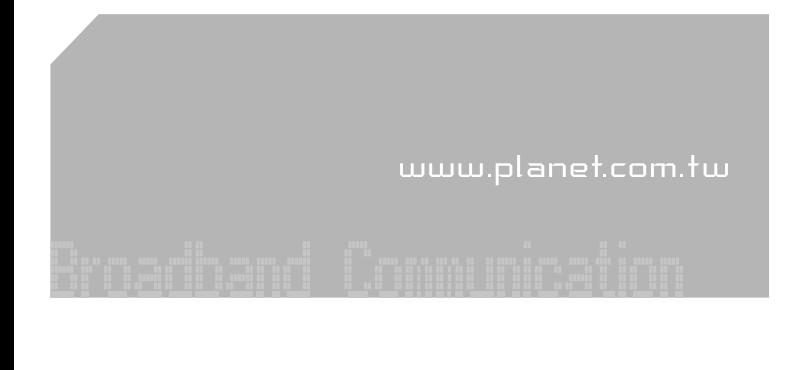

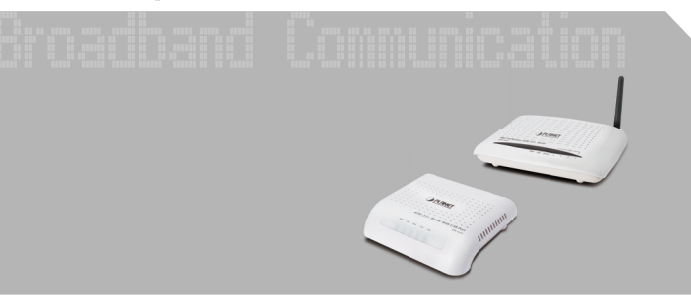

**Quick Installation Guide** 

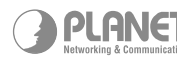

**PLANET Technology Corp.** 2011-B50370-002

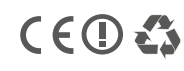

## **4. Router Parameters Setting**

#### **Configuring computer network card IP address:**

Configure your network card's TCP/IP properties to Obtain an IP address automatically from router, or set the computer's IP with the same network mask of the router. **(For example: Router's default IP is 192.168.1.1 / 255.255.255.0)**

Then you can set computer's IP to:

#### **192.168.1.x / 255.255.255.0**

(The range for x is from 2 to 254)

#### **Web setting interface:**

Open IE or Netscape Web browser, Input **http://192.168.1.1** (Router default IP address) in the address column, then click **<ENTER>** button, access the following setting interface:

Input user name and password, then click Login key to enter WEB setting interface.

**Default setting:**

**IP Address: 192.168.1.1 Subnet Mask: 255.255.255.0**

**Username / Password: admin / admin**

After type right username and password, the following window will pop up:

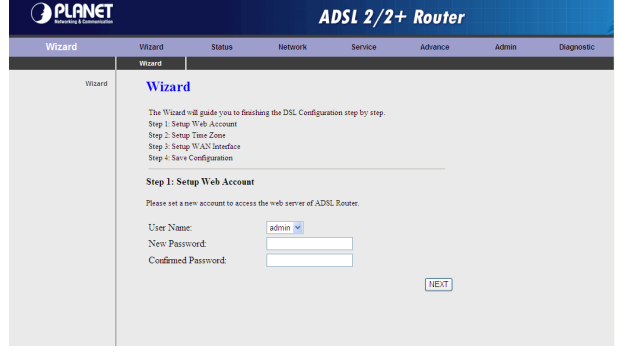

**Figure 3:** The main setup screen

### **5. Further Configuration**

The above steps introduce simple installations and configurations for ADE-3410 / ADW-4401. For further configurations of WAN, LAN, WLAN, NAT, Security, Routing, DNS, and DSL etc, please refer to the user's manual in the CD. If you have further questions, please contact the **local dealer** or **distributor** where you purchased this product.